## Technical setup between Bilendi & respondi and Unipark

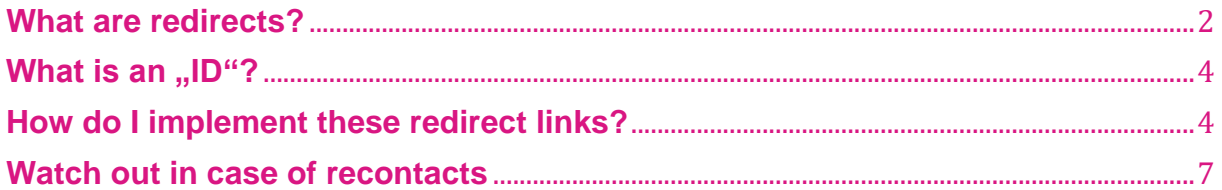

## <span id="page-1-0"></span>**What are redirects?**

### **Redirect Links:**

With redirect links, the respondents are allocated to their respective status and reverted to Bilendi & respondi.

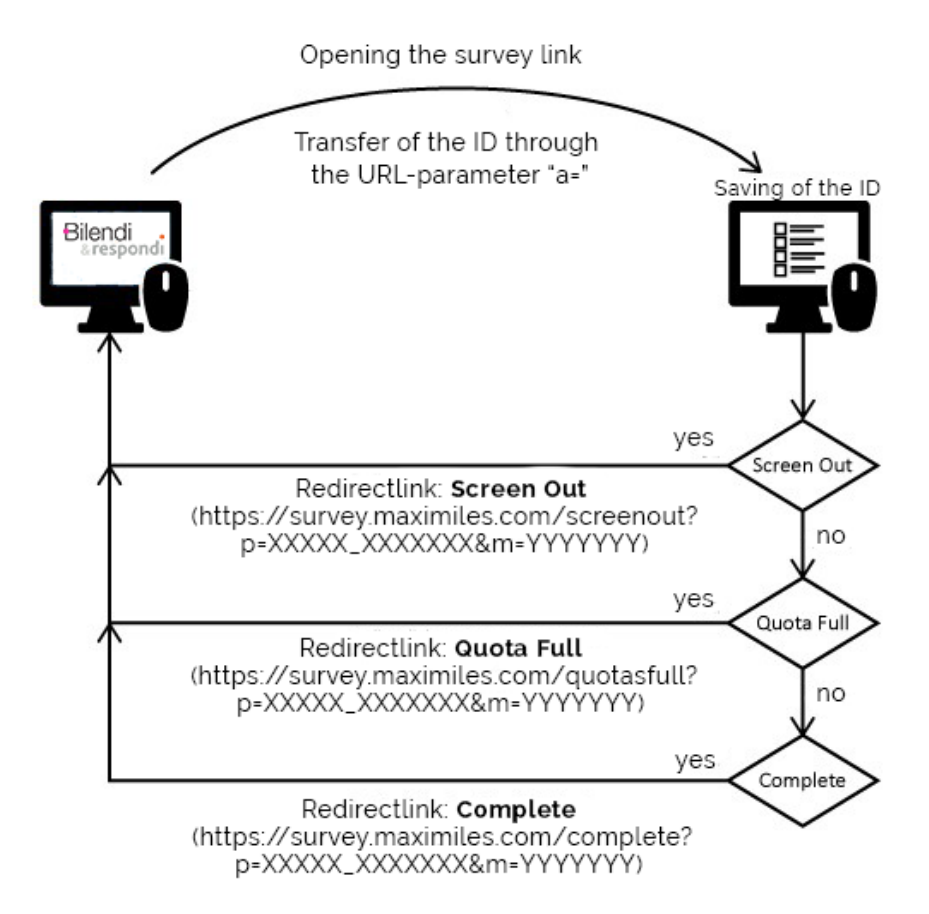

#### **Participants can be assigned different statuses:**

**Complete**: participants, who have successfully completed a survey **Screenout:** participants, who do not belong to the required target group **Quotafull**: participants, who belong to the required target group but also to a quota that is already full

**Optional Quality Fail**: participants, who did not answer a control question, for quality check purposes, correctly

### **A redirect link is composed out of several parts:**

**Main link**: [https://survey.maximiles.com/](https://survey.maximiles.com/%20?p=%5bPORJEKTVARIABLE)

#### **URL-parameter status**:

Complete/Screenout/Quotasfull/Quality/Speeder/Dublicate/GeoIP **URL-parameter redirect** of the ID: m=[YYYYYYY]

 $\rightarrow$  The first URL-parameter is always linked with a  $\frac{1}{n}$  to the main link. Each additional URL-parameter is linked using a "&"

### **The composed redirect links will look like the following:**

#### **Complete:**

*https://survey.maximiles.com/complete?p=XXXXX\_XXXXXXX&m=YYYYYYY* **Screenout:**

*https:// survey.maximiles.com/screenout?p=XXXXX\_XXXXXXX&m=YYYYYYY* **Quotas full:**

*https:// survey.maximiles.com/quotasfull?p=XXXXX\_XXXXXXX&m=YYYYYYY* **Quality fail:**

*https:// survey.maximiles.com/quality?p=XXXXX\_XXXXXXX&m=YYYYYYY* **Speeder:**

*https:// survey.maximiles.com/speeder?p=XXXXX\_XXXXXXX&m=YYYYYYY*

#### **Duplicate:**

*https:// survey.maximiles.com/duplicate?p=XXXXX\_XXXXXXX&m=YYYYYYY* **Geoip:**

*https:// survey.maximiles.com/geoip?p=XXXXX\_XXXXXXX&m=YYYYYYY*

- **-** The **XXXXXXXX** will be replaced by the individual project ID for each project. You will receive it before the start of your survey.
- **-** The **YYYYYYY** represent the ID. You will find more information on this in the following.

## <span id="page-3-0"></span>**What is an ,,ID"?**

### **Accessing a live link**

Our participants receive an invitation to your survey from us and click on the survey link. At this point, our system generates an ID. As you work with the same software as we do, we will send you the ID with the parameter 'a'. As an example, the survey link will be opened like this:

123456789abcdefg...

Here, the ID (123456789abcdefg123456789abcdefg) is a dynamic variable with 32 alphanumeric digits, which is not known in advance, and which can be considered as a key between our and your system.

## <span id="page-3-1"></span>**How do I implement these redirect links?**

#### **Capturing the ID**

The ID is sent from us with the parameter 'a'

1. In the survey menu – project properties, you can change the number of URLparameters. In the default settings, no URL parameter is created, yet, and the quantity shows 0. In the dropdown menu you can change the number of variables to the quantity you need. We only need one parameter.

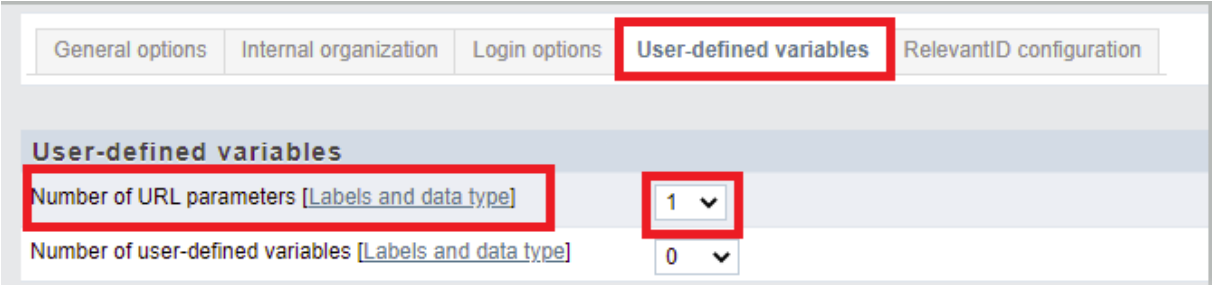

2. With this step, a variable "p. 0001" has been created. By clicking on 'labels and data type' you can give it an additional name and change the type of variable. In our case, we stick with 'short text'.

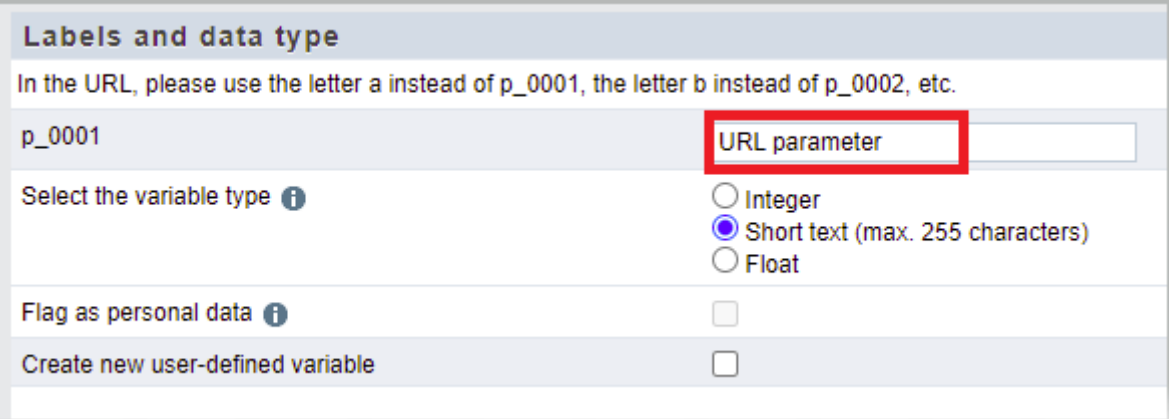

### **Redirection of participants**

In order to make sure a participant can be sent back to Bilendi & respondi, the alphanumeric 32-digit ID has to be sent back to us. The following points have to be observed to make this work (screenshot 1, you find them in the properties of the respective end pages in the questionnaire editor):

- **- Disposition code**: here, the respective status has to be selected. In the field statistics you can then observe the numbers per status.
- **- Destination URL**: please put the respective redirect link here,
- **- ospe.php3** is already included in the redirect and doesn't have to be added again. Hence, this box remains empty (not selected).
- **- Add return ticket** is already included in the redirect and doesn't have to be added again. Hence, this box remains empty (not selected).

#### **Screenshot 1**

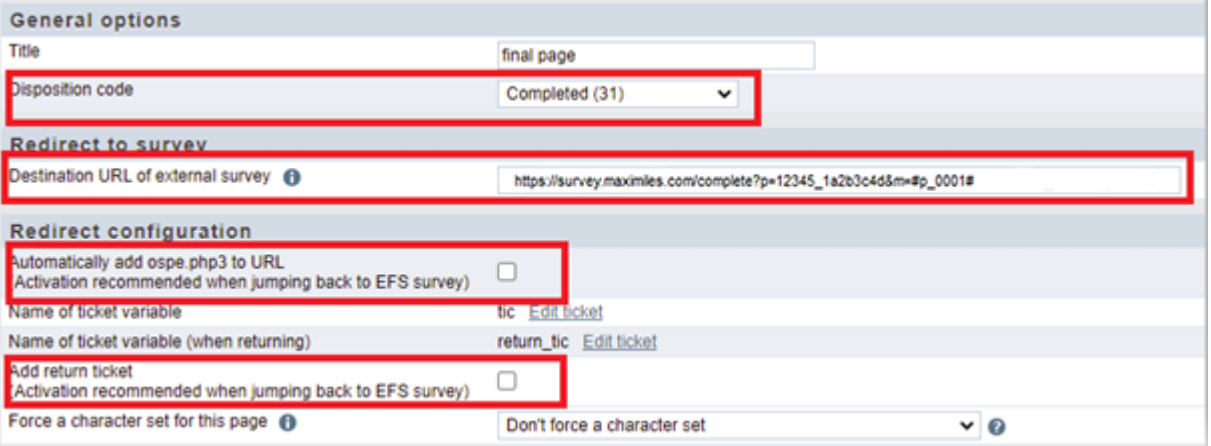

→ Watch out: after the URL parameter "m=" the captured ID is added. Here, we use the placeholder of the URL variable created: **#p\_0001#**

https://survey.maximiles.com/complete?p=123456\_1234abcd&m=#p\_0001#

➔ These settings have to be adapted for every end page. You find them in the menu under 'properties' in the respective end page on the left.

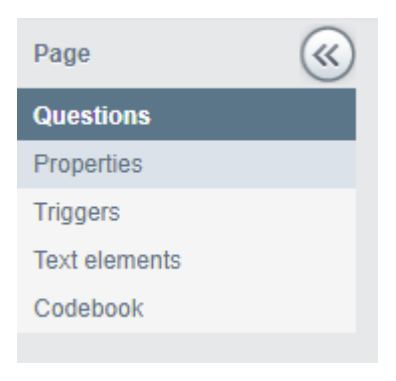

## <span id="page-6-0"></span>**Watch out in case of recontacts**

In the case of a recontact, we will send you the a variable (stored in p\_0001 of the first wave) for each participant. Thus, you can merge the data of both study parts.

We will send you static redirect links in the following pattern (no participant ID needs) to be sent back to Bilendi & respondi). Participants are recorded on our site via cookie tracking.

**Complete link**  https://survey.maximiles.com/static-complete?p=*XXXXX\_XXXXXXX* **Quotas\_full link**  https://survey.maximiles.com/static-quotasfull?p=*XXXXX\_XXXXXXX* **Screen\_out link**  https://survey.maximiles.com/static-screenout?p= *XXXXX\_XXXXXXX* **Quality link:**  https://survey.maximiles.com/static-quality?p= *XXXXX\_XXXXXXX* **Speeder link:**  https://survey.maximiles.com/static-speeder?p= *XXXXX\_XXXXXXX* **Duplicate link:**  https://survey.maximiles.com/static-duplicate?p= *XXXXX\_XXXXXXX* **Geoip link:**  https://survey.maximiles.com/static-geoip?p= *XXXXX\_XXXXXXX*

This manual serves as a support to understand and facilitate the technical setup. If you still have any questions, your responsible project manager will be there to assist you.

Good luck with your project!

Your Bilendi & respondi team